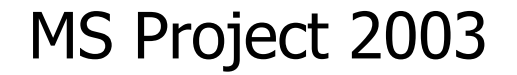

# Изучение планирования

# **Общие сведения**

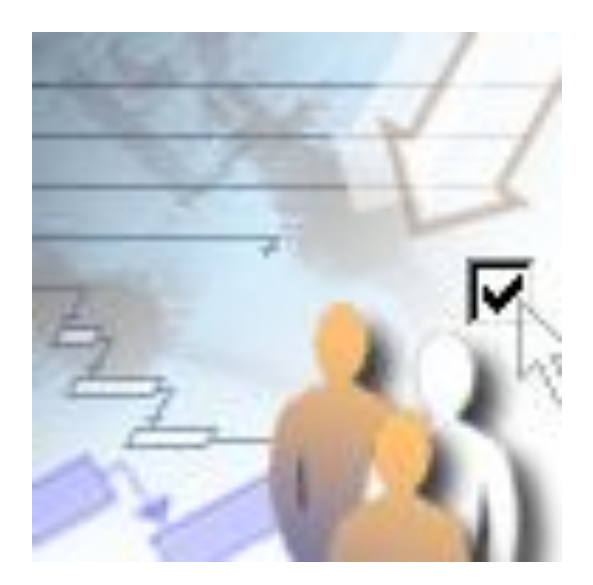

#### **Цели**

Этот курс поможет вам:

- Понять, как формула планирования влияет на планирование задач.
- Научиться менять параметры типов задач, чтобы контролировать расчеты значений задач по формуле планирования в рамках календарного плана проекта.
- Правильно применять планирование с фиксированным объемом работ.

Когда создается календарный план проекта, некоторые базовые средства и расчеты применяются в Project в скрытой форме. Научитесь использовать их и получать требуемые результаты.

Ваш начальник требует точную оценку ресурсов большого проекта уже на этапе планирования? Клиенты хотят узнать результаты за несколько месяцев до начала работ по проекту? Нужен подробный календарный план, который позволит участникам группы наилучшим образом распределить рабочее время? Project 2003 предлагает разнообразные эффективные способы работы над календарным планом проекта. Помимо знакомого интерфейса, в Project имеются мощные возможности планирования для создания, изменения и оптимизации календарного плана.

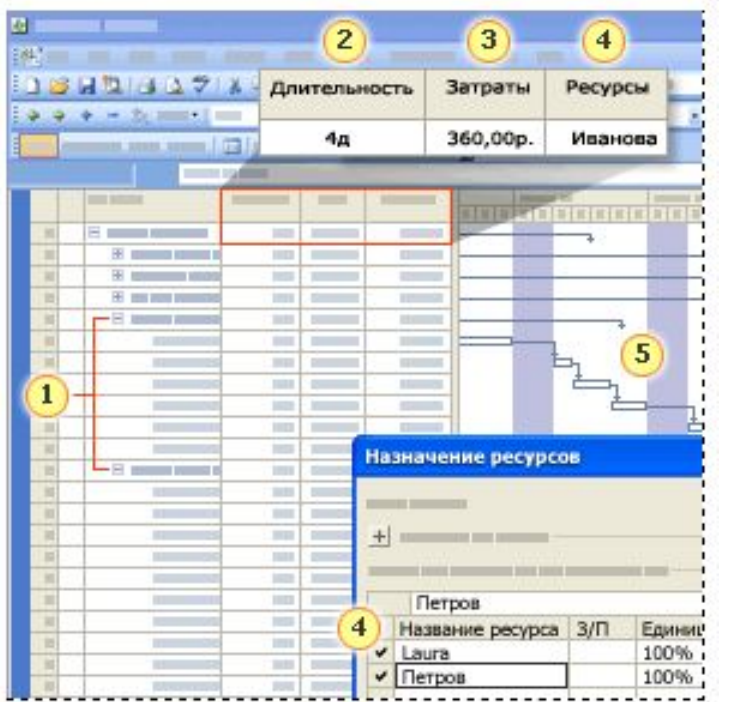

Создавая план проекта, чтобы рассчитать в Project календарный план, затраты и нагрузку ресурсов, введите следующие типы сведений:

• Задачи

• Длительность

• Затраты

• Ресурсы

**5** Зависимости задач

## **Создание основ календарного плана**

Когда вы создаете план проекта, можно при помощи Project рассчитать и построить рабочий календарный план на основе вводимых данных о задачах, которые необходимо выполнить, людях, которые будут работать над этими задачами, оборудовании и материалах, которые будут использоваться, затратах, которые потребуются.

В Project существуют много способов развития и оптимизации календарного плана проекта, например связывание задач для образования зависимостей задач, установка ограничений на задачи и создание или изменение календарей. Причем именно вы начинаете то действие, которое меняет календарный план.

В этом уроке вы познакомитесь с некоторыми параметрами и свойствами, которые служат фоном, на котором создается календарный план нового проекта. Вам будут даны подробные объяснения о том, как они влияют на календарный план, как изменять эти параметры, как такие изменения помогают приспособить календарный план к конкретной ситуации.

# **Основы планирования в Project**

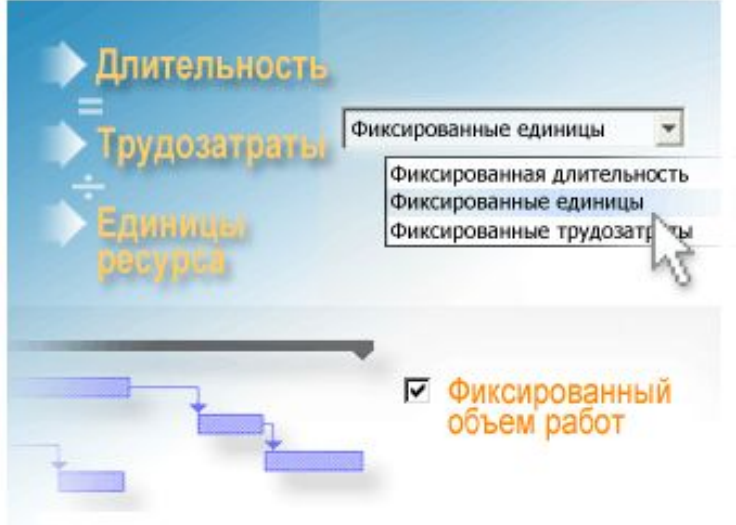

Возможно, вы уже занимались планированием в Project, но еще не знакомы со всеми параметрами планирования.

Во время создания плана проекта базовые формулы и средства Project действуют «за сценой». В этом уроке показано, как использовать эти возможности, чтобы получить требуемые результаты.

#### Будут рассмотрены:

- Формула планирования Project пользуется формулой планирования, чтобы рассчитать различные элементы календарного плана проекта, **Длительность = Трудозатраты ÷ Единицы ресурсов**.
- Типы задач Типы задач представляют собой параметры, которые можно применять к задачам и которые влияют на то, как эти задачи рассчитываются по формуле. Например, если фиксируется длительность задачи, значение, установленное для длительности задачи, останется неизменным, когда будут рассчитываться трудозатраты и единицы ресуров.
- Планирование с фиксированным объемом работ

Планирование с фиксированным объемом работ приводит к изменениям, когда ресурсы добавляются к задачам или удаляются из них. Этот параметр планирования оставляет неизменным объем работ и помогает определить длительность задачи, когда меняются единицы назначенных ресурсов.

Хотя все эти технологии планирования не зависят друг от друга, они могут работать вместе. В этом уроке объясняется, как они работают все вместе и каждая в отдельности, чтобы вы смогли корректировать и контролировать календарный план своего проекта.

## **Формула планирования**

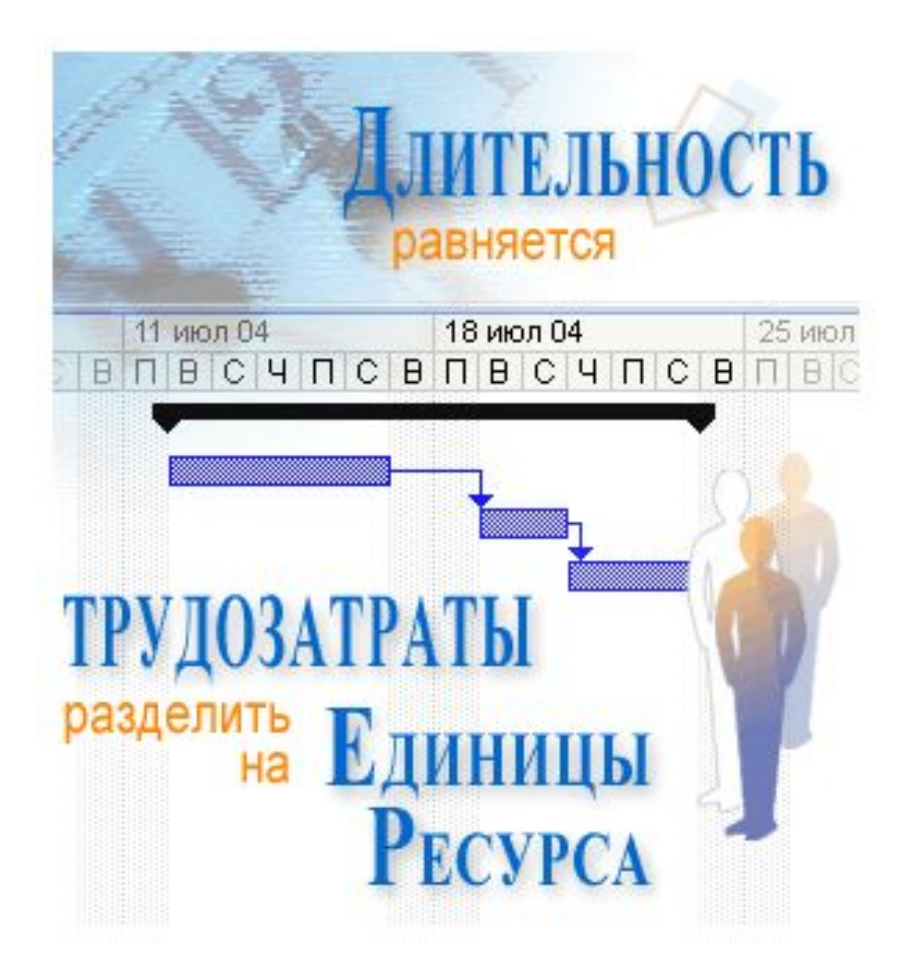

Расчеты по формуле планирования всегда происходят в фоновом режиме, изменяя календарный план проекта, основанный на значениях, которые задаются трем элементам формулы: **Длительность = Трудозатраты ÷ Единицы ресурсов**.

Даты проекта и крайние сроки требуют повышенного внимания при планировании проекта. Составляя план проекта, нужно понимать, что и когда начинается и заканчивается. Возможно, уже определена конкретная дата завершения всего проекта.

Длительность задачи является критическим фактором. Дата окончания проекта определяется самой поздней датой окончания задач в проекте, а эти даты окончания зависят от того, сколько нужно времени для завершения задач.

Длительность каждой задачи определяется единицами назначенных ресурсов и трудозатратами (усилиями ресурсов) и рассчитывается по формуле: **Длительность = Трудозатраты ÷ Единицы ресурсов**.

Можно контролировать, какие из переменных формулы наиболее влияют на планирование задачи. Из этого урока вы узнаете, как определение типов задач и применение планирования с фиксированным объемом работ влияют на формулу планирования.

### **Три части формулы планирования**

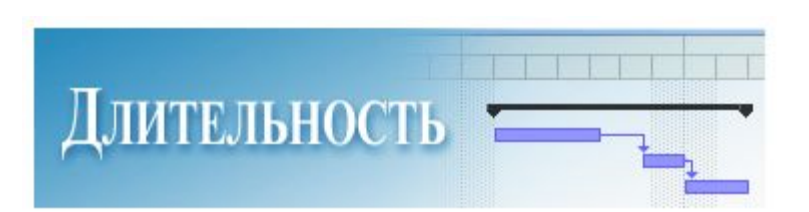

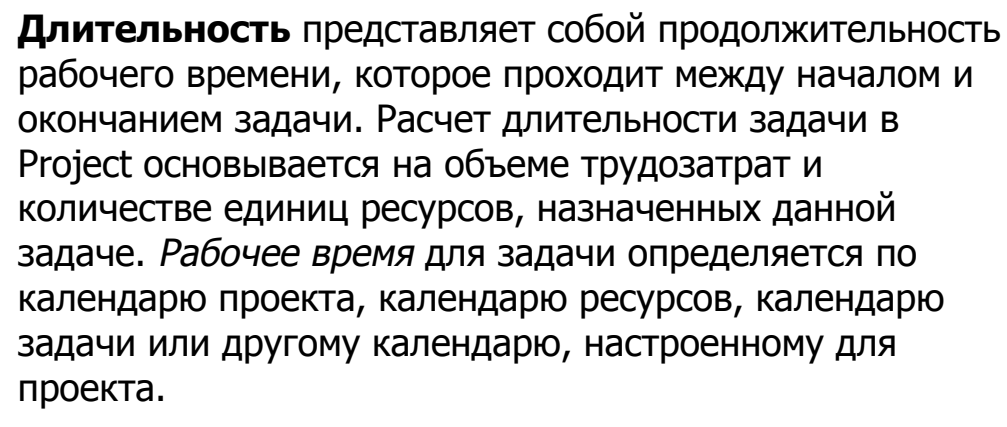

**Трудозатратами** называют объем работ, измеряемый в единицах времени (часах или днях), который необходим ресурсу для завершения задачи. Общая величина трудозатрат представляет собой сумму всех этих единиц времени и не зависит от числа ресурсов, назначенных задаче.

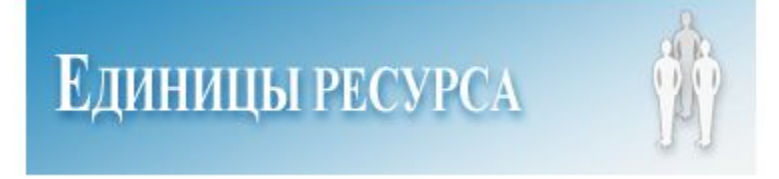

**ТРУДОЗАТРАТЫ** 

**Единицы ресурсов** показывают, сколько доступного времени ресурсов, согласно календарю ресурсов, используется на конкретную задачу. К ресурсам относятся люди, оборудование или другие материалы, которые применяются для завершения задачи. В календарном плане проекта объем работ ресурсов выражается в единицах назначения или иногда просто в единицах.

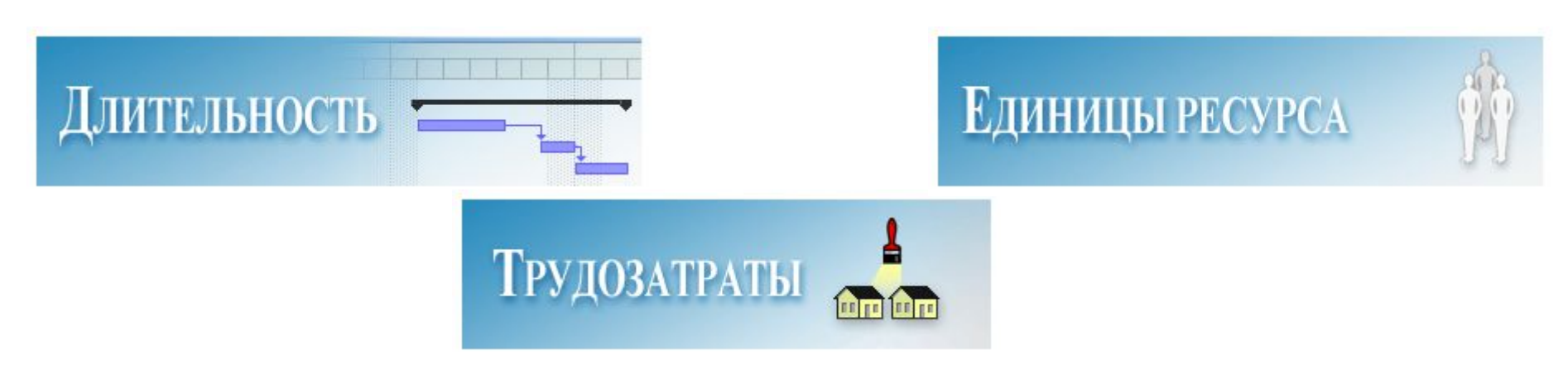

До назначения ресурса какой-либо задаче проекта, у этой задачи имелась длительность, но не было связанных с ней Трудозатрат. Почему? Так происходит, потому что трудозатраты представляют собой объем работ или усилий, которые затратит ресурс или ресурсы на завершение данной задачи.

Чтобы эффективно пользоваться средством планирования в Project, необходимо понимать и применять все три части формулы планирования: **Длительность = Трудозатраты ÷ Единицы ресурсов**.

Когда ресурсы назначаются какой-либо задаче по формуле планирования, в Project рассчитывается влияние этой задачи на календарный план, при этом используются относящиеся к данной задаче значения трудозатрат, длительности и единиц ресурсов.

**Примечание.** В этом уроке под «ресурсами» подразумеваются только люди, т. е. трудовые ресурсы, а не материальные ресурсы, такие как древесина, краска, бетон или видеопленка.

Три элемента формулы планирования также соотносятся с типами задач, параметром, который применяется к отдельным задачам и позволяет учитывать воздействие типа задачи на календарный план.

#### **Использование типов задач**

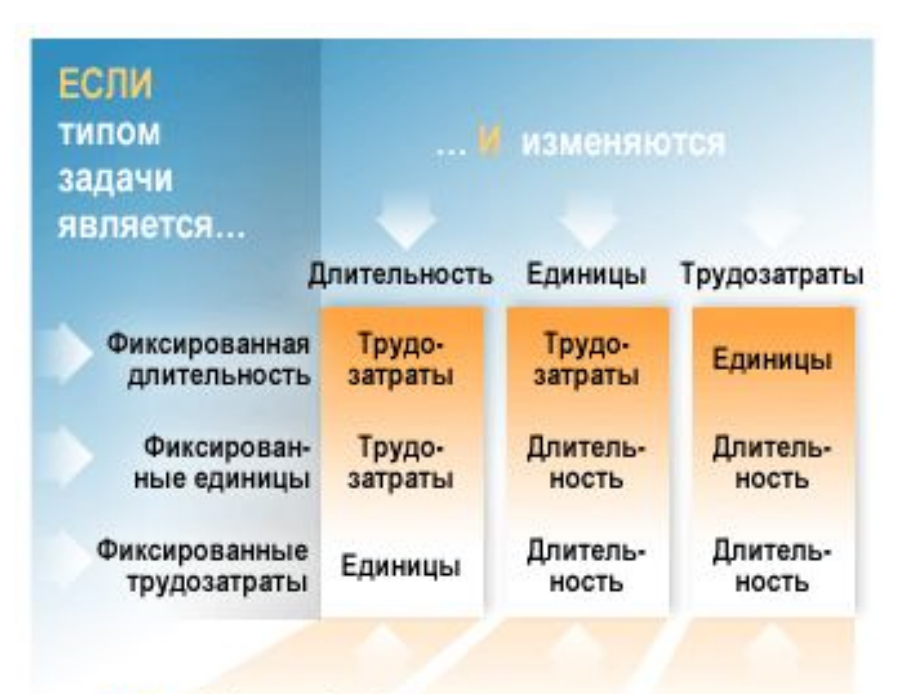

... ТО в Microsoft Project пересчитываются...

В данной таблице показано, как выбор каждого типа задач влияет на две другие переменные в формуле планирования.

Типы задач используются в Project, когда рассчитываются трудозатраты, длительность и единицы ресурсов для задачи. Применяя к задаче этот параметр, можно контролировать, как в Project определяются значения двух других элементов формулы, когда в календарном плане происходят изменения.

Существует три типа задач:

- Фиксированная длительность
- Фиксированные трудозатраты
- Фиксированный объем ресурсов (единицы назначения ресурсов)

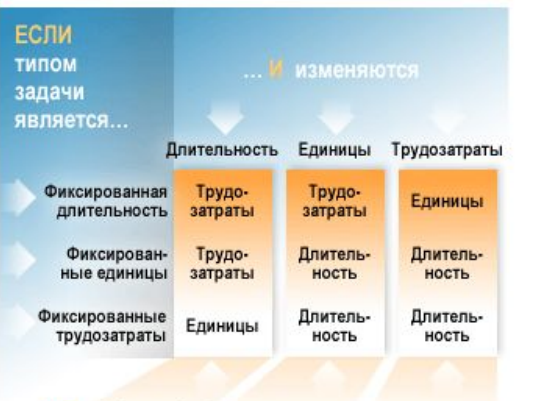

... ТО в Microsoft Project пересчитываются.

Когда в Project рассчитывается длительность, по умолчанию выбирается тип задачи «Фиксированный объем ресурсов».

Слово «фиксированный» не означает, что вы не можете изменить значения. Оно означает, что по формуле планирования два другие элемента будут рассчитываться с учетом того, что третий элемент жестко задан. Позже в этом уроке будет дано объяснение, как создать инструмент, который позволяет экспериментировать с этими параметрами.

Начиная планировать проект, вспомните о формуле планирования и типах задач и выберите параметр, наиболее подходящий для большинства задач проекта. Если в одном проекте используются разные типы задач, можно перепутать, какие параметры были установлены для отдельных задач.

**Совет.** Чтобы отобразить типы задач в плане проекта, добавьте поле **Тип** в представление проекта.

Выбрав наиболее подходящий тип задач для проекта, можно затем использовать средство «Смарт-тег», чтобы вносить изменения в отдельные задачи, если возникнет такая необходимость. При изменении значения, входящего в формулу, появляется индикатор «Смарт-тег», показывающий, как такое изменение повлияет на два других элемент формулы планирования, а также как это отразится на календарном плане проекта.

Давайте рассмотрим все три типа задач и как их использовать в работе над календарным планом.

# **Тип задач «Фиксированный**

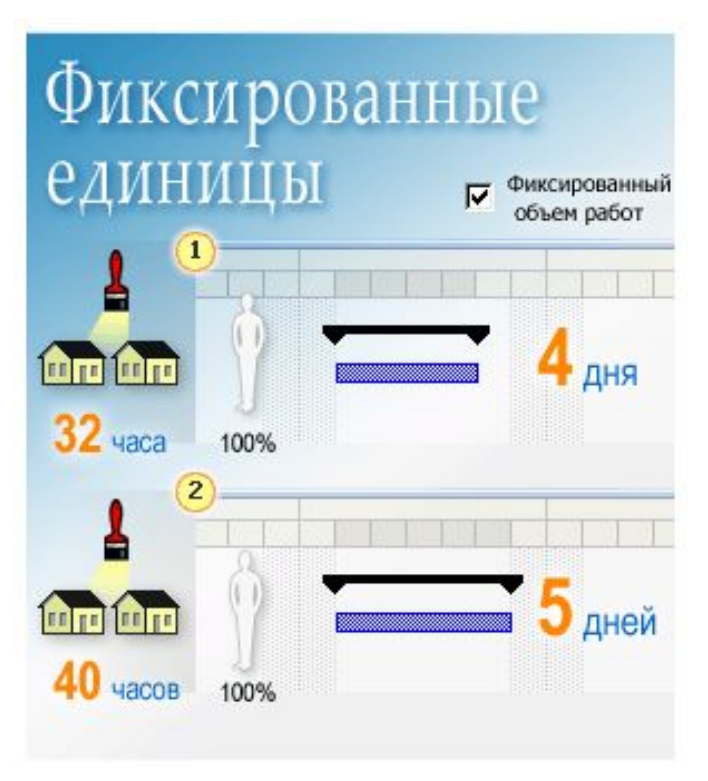

#### **объем ресурсов»** Длительность = Трудозатраты ÷ Единицы ресурсов

В Project оценка трудозатрат происходит в единицах назначения ресурсов—процентах доступного рабочего времени, основанного на календаре ресурсов, которое затрачивается на выполнение назначенной задачи.

Единицы назначения ресурсов в Project выражаются в процентах или в виде десятичного числа. При 100% ресурс работает на условиях полной занятости, при 50% ресурс работает половину времени и т. д.

По умолчанию при планировании в Project устанавливается параметр **Фиксированный объем ресурсов**, означающий что выбранные единицы ресурсов останутся неизменными, а два других элемента формулы планирования будут подвержены изменениям.

Что происходит при планировании, когда меняются **Трудозатраты** в задаче **Фиксированный объем ресурсов**.

**1** Назначен 1 маляр на условиях полной занятости (100%) на покраску стен в течение 4 дней (длительность). Трудозатраты (время, которое потребуется маляру для завершения задачи при 100% усилиях) составляют 32 часа или 4 дня.

• <sup>2</sup> Если увеличить объем трудозатрат до 40 часов, в Project произойдет перерасчет длительности, которая теперь будет равна 5 дней. У маляра появился лишний день для выполнения работ по данной задаче.

Если назначить еще одного маляра на условиях полной занятости, то оба маляра, уделяя данной задаче 100% своего времени, выполнят работу за два дня.

#### **Тип задачи «Фиксированные трудозатраты»**

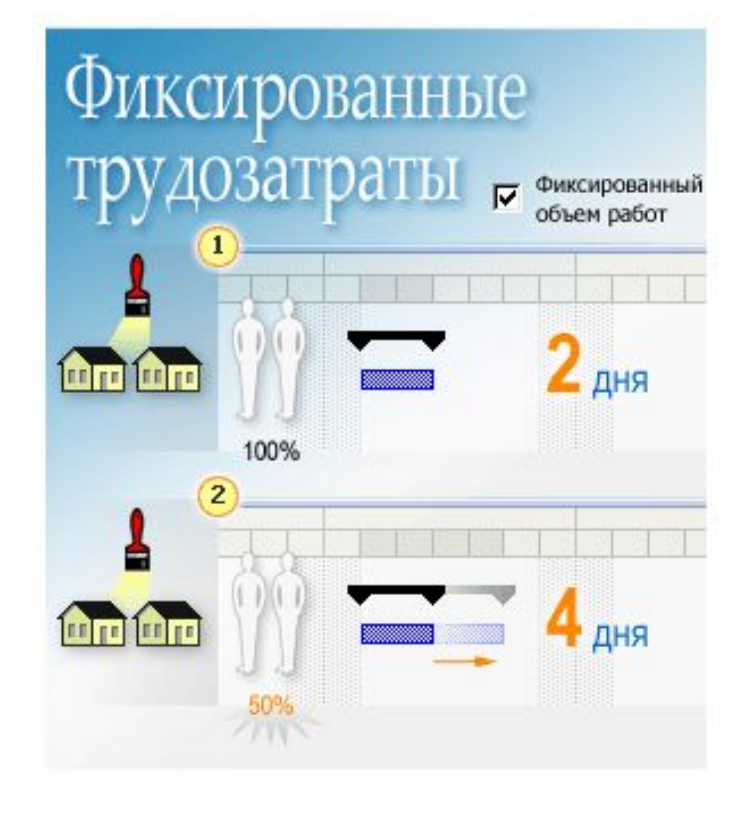

#### Длительность = **Трудозатраты** ÷ Единицы ресурсов

Устанавливайте фиксированные трудозатраты, когда необходимо, чтобы трудозатраты остались постоянными и не зависели от любых изменений в длительности или единицах ресурсов.

Помните, что в Project трудозатраты измеряются в единицах времени, таких как часы, и представляют собой объем работы, которую выполняет ресурс для завершения задачи. Общие трудозатраты для задачи складываются из всех этих единиц времени, не зависимо от количества ресурсов, назначенных задаче.

Что происходит при планировании, когда меняется **Длительность** в задаче **Фиксированные трудозатраты**.

 $\blacksquare$  Два маляра назначены на условиях полной занятости (100%) на покраску стен за два дня (трудозатраты равны 32 часа–16 часов для каждого маляра).

 $2$  Если увеличить длительность задачи с 2 дней до 4 дней, в Project единицы назначения каждого маляра будут установлены 50%, каждый маляр работает половину времени и трудозатраты остаются равны 32 часа.

# **Тип задачи «Фиксированная длительность»**

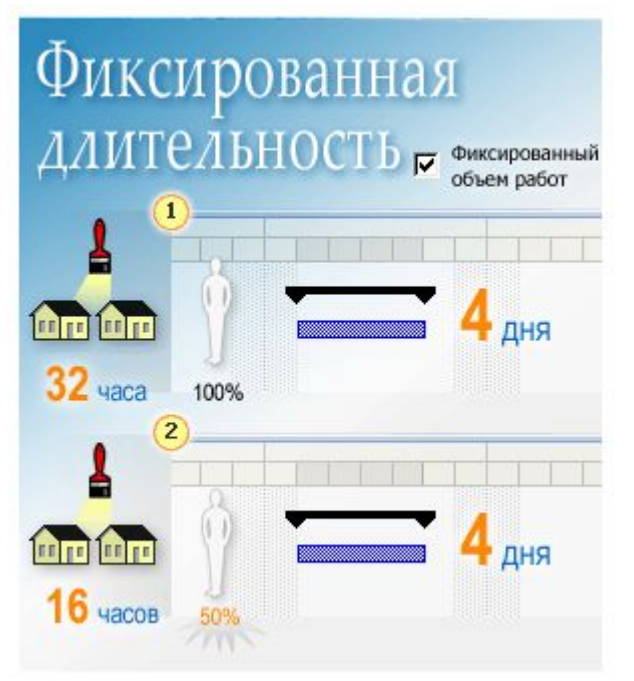

Длительность = Трудозатраты ÷ Единицы ресурсов Длительность означает количество рабочего времени между началом и окончанием задачи. Если задаче устанавливается фиксированная длительность, то введенное значение длительности задачи остается неизменным, а единицы ресурсов пересчитываются в Project, если изменяются назначения.

**Примечание.** Суммарная задача всегда имеет тип «Фиксированная длительность». Суммарная задача основана на самой ранней дате начала и самой поздней дате окончания ее подзадач, расчет длительности суммарной задачи основан на подзадачах. Поэтому нельзя непосредственно изменить длительность суммарной задачи.

Что происходит в планировании, когда изменяются **Единицы ресурсов** в задаче **Фиксированная длительность**.

**1** Маляр назначается на условиях полной занятости (100%) покрасить комнату за 4 дня. Трудозатраты составляют 32 часа.

Затем тот же самый маляр назначается покрасить другую комнату. К сожалению, маляр занят на каких-то других объектах и не может работать над задачей более 4 дней. Он может красить вторую комнату только на условиях частичной ( 50%) занятости.

 Когда вводится значение 50%, длительность в Project остается 4 дня, а трудозатраты пересчитываются и составляют теперь 16 часов.

# **Проверь себя**

Пройдите следующий тест, чтобы проверить, как вы поняли материал. Ваши ответы не будут обнародованы и результаты не будут оцениваться.

**Три типа задач могут быть применены к задачам в Project — «Фиксированная длительность» , «Фиксированный объем ресурсов» и «Фиксированные трудозатраты». Что означает слово «фиксированный» в применении к этим типам задач в календарном плане проекта?** 

•Этот тип задачи неправильный или «сломанный» в календарном плане, он должен быть установлен до того, как в Project будет подсчитано его точное значение.

•Когда в Project рассчитывается календарный план, значение этой задачи фиксировано, оно остается постоянным, поскольку вы назначили его. Оно не может быть изменено.

•При планировании в Project значение этой задачи остается постоянным, как оно было назначенным, пока не будет введено новое значения для данной задачи.

К сожалению, это не так. «Фиксированный» означает, что когда назначается величина какой-либо определенной задаче, а затем изменяете другие элементы формулы планирования проекта, такие как единицы ресурсов, трудозатраты или длительность, значение фиксированного типа задачи останется неизменным, а значения других типов будут пересчитаны в Project.

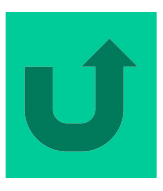

формулы планирования проекта, такие как единицы ресурсов, трудозатраты или длительность, значение фиксированного типа задачи останется неизменным, а другие значения будут пересчитаны в Project. Вы сами, однако, можете изменить значения типа задачи в любое время, тогда это новое значение станет фиксированным для этой задачи.

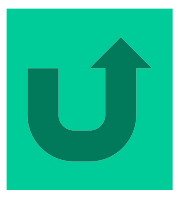

Правильно! Именно вы контролируете планирование своего проекта. Назначение типа задачи влияет только на расчет в Project других элементов формулы планирования, например, если назначено значение задаче с типом «Фиксированный объем ресурсов», Project скорректирует значения длительности и трудозатрат. Фиксированное значение можно изменить в любое время, тогда Project снова подсчитает другие значения.

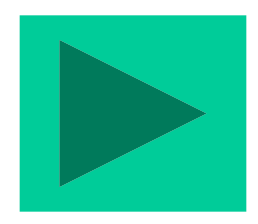

#### **Когда создается новая задача, какой тип задачи устанавливается по умолчанию в Project?**

•Фиксированный объем ресурсов.

•Фиксированная длительность.

• Фиксированные трудозатраты.

Хорошая попытка, но неправильная. Длительность предполагает количество времени, которое проходит между началом и окончанием задачи. Этот элемент наиболее часто меняется в календарном плане проекта, поэтому этот тип задач не устанавливается по умолчанию.

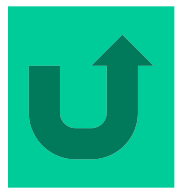

Нет, к сожалению. Под трудозатратами понимаются усилия, измеряемые в единицах времени (часах или днях), которые необходимы для завершения задачи. Поскольку параметр фиксированного объема работ устанавливается по умолчанию, и он влияет на планирование проекта таким же образом, что и тип задачи «Фиксированные трудозатраты» , нет необходимости устанавливать по умолчанию еще и это тип задачи.

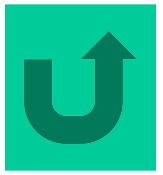

Правильно! Любые единицы, назначенные ресурсам, остаются фиксированными, пока вы их не измените. По умолчанию устанавливается значение 100%, при котором все доступное время ресурса выделяется на данную задачу.

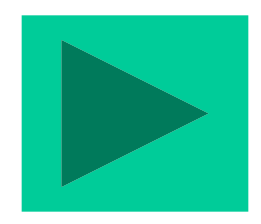

#### **Планирование с фиксированным объемом работ**

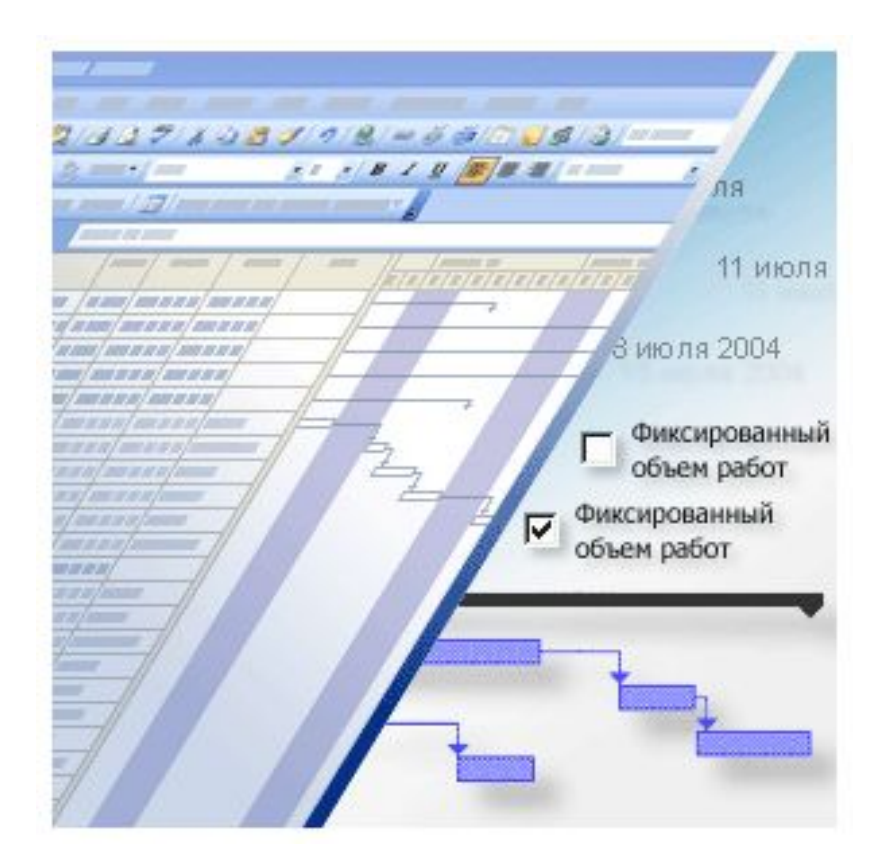

Понимание того, как он влияет на Трудозатраты в формуле планирования может облегчить планирование проекта. Когда установлено планирование с фиксированным объемом работ, объем работ для задачи остается постоянным при добавлении или удалении ресурсов, назначенных данной задаче.

Возможно, было бы лучше назвать эту функцию «Сохранение постоянного объема работ», поскольку именно это и происходит.

Цель настоящего урока состоит в том, чтобы научиться эффективно использовать планирование с фиксированным объемом работ.

Поняв, как работает механизм планирования с фиксированным объемом работ, вы сможете устанавливать или убирать этот параметр для задач в своем проекте.

# **Назначение планирования с фиксированным объемом работ**

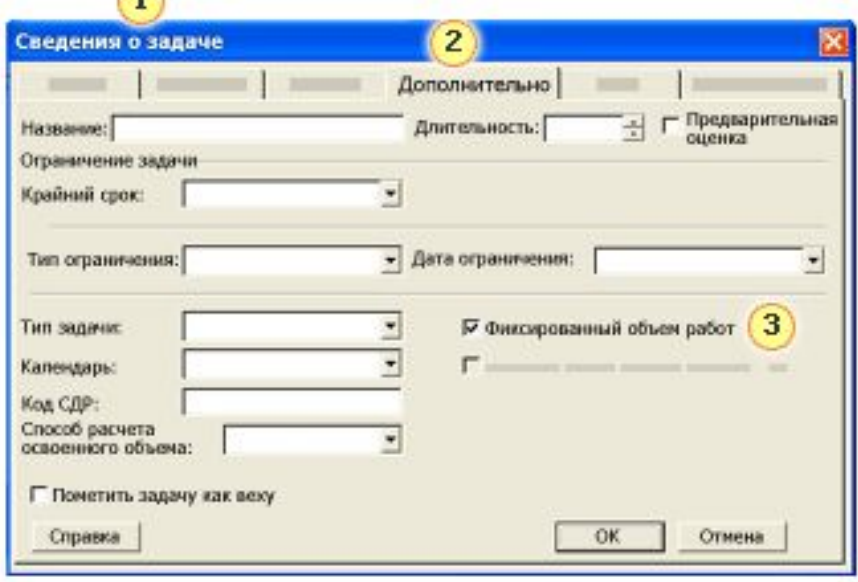

• Чтобы отобразить параметр планирования с фиксированным объемом работ для задачи, щелкните кнопку **Сведения о задаче** на панели инструментов.

**2 На вкладке Дополнительно** содержится большинство необходимых сведений о том, как планируется задача, включая параметр планирования с фиксированным объемом работ.

• Чтобы отключить планирование с фиксированным объемом работ, снимите флажок **Фиксированный объем работ**.

Фиксированный объем работ означает, что при добавлении или удалении назначенных задаче ресурсов, в Project увеличивается или уменьшается длительность задачи, которая основана на единицах ресурсов, назначенного этой задаче, но общий объем работы для данной задачи не изменяется.

Во многих случаях, когда начинается планирование проекта, уже хорошо известно, что нужно делать, когда добавляется задача к проекту. Например, известна площадь стен, которые нужно покрасить, или количество кодов программного обеспечения, которое нужно написать для некоторого набора функций.

Таким образом, часто хорошо известно, какая работа должна быть выполнена. Теперь, чтобы завершить планирование проекта, нужно установить время завершения этой работы (длительность) и число ресурсов (единицы ресурсов), которые можно назначить для завершения работ.

Учитывая это, функция планирования с фиксированным объемом работ устанавливается в Project по умолчанию. Если к задачам проекта предъявляются другие требования, ее можно отключить.

Как же решить, нужно ли отключать планирование с фиксированным объемом работ?

### **Когда применяется планирование с фиксированным объемом работ**

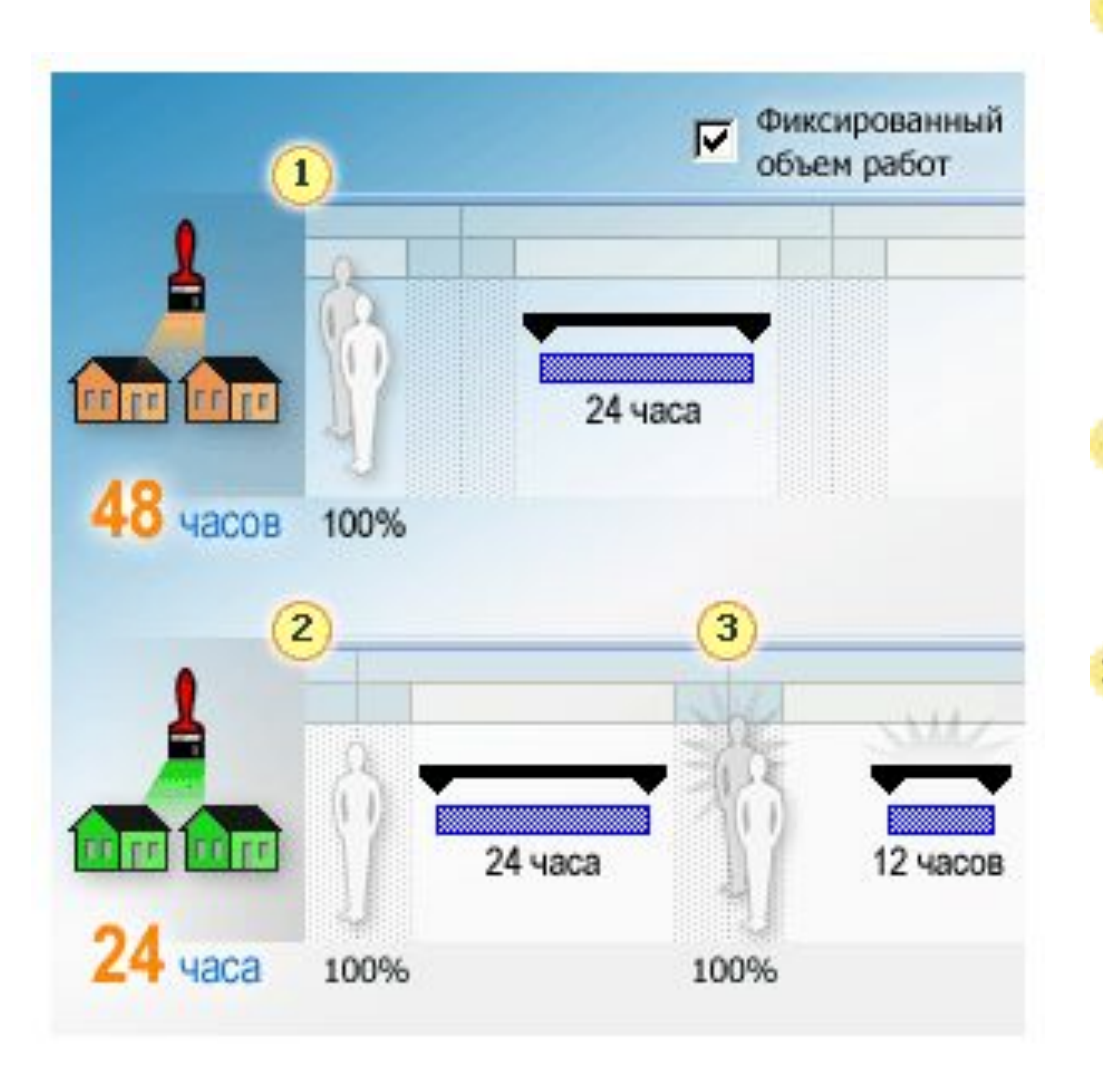

1 сли первоначально назначили два ресурса задаче с длительностью 24 часа, в Project каждому ресурсу планируются трудозатраты по 24 часа, всего 48 часов (трудозатрат, не длительности!).

Каждый ресурс работает 24 часа над задачей с длительностью 24 часа.

- Начните заново и создайте такую же  $2_{a}$ дачу с длительностью 24 часа, назначьте только один ресурс при 100%. Трудозатраты для данной задачи составляют 24 часа.
- Затем добавьте второй ресурс при
- В 00%. Планирование с фиксированным объемом работ запланирует в Project каждый ресурс на 12 часов работы над данной задачей.

Общие трудозатраты для данной задачи остаются 24 часа, а длительность задачи сократилась до 12 часов.

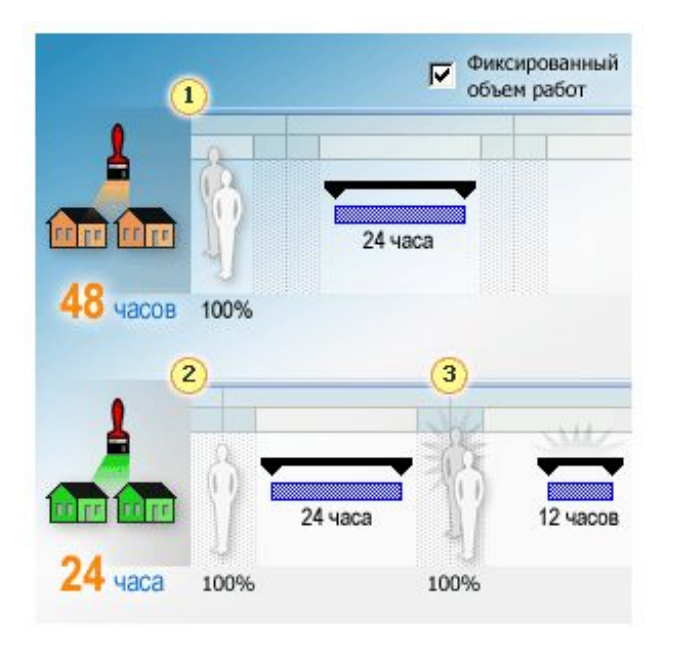

Хотя параметр «Планирование с фиксированным объемом работ» устанавливается по умолчанию, он начинает влиять на планирование только когда ресурсы добавляются к задаче или удаляются.

•Планирование с фиксированным объемом работ действует поразному в зависимости от того, когда назначаются ресурсы. Планирование с фиксированным объемом работ применяется только после того, как один или несколько ресурсов назначаются задаче в первый раз. После назначения ресурса значение трудозатрат не изменяется при добавлении нового ресурса к той же самой задаче или при удалении ресурса из этой задачи.

•Планирование с фиксированным объемом работ не применяется к нескольким ресурсам, которые назначены в одно время <sup>и</sup> являются первыми назначениями на задачу. После первоначального назначения нескольких ресурсов, значение трудозатрат не изменяется при назначении или удалении нового ресурса из той же самой задачи.

#### **Применение планирования с фиксированным объемом работ к типам задач**

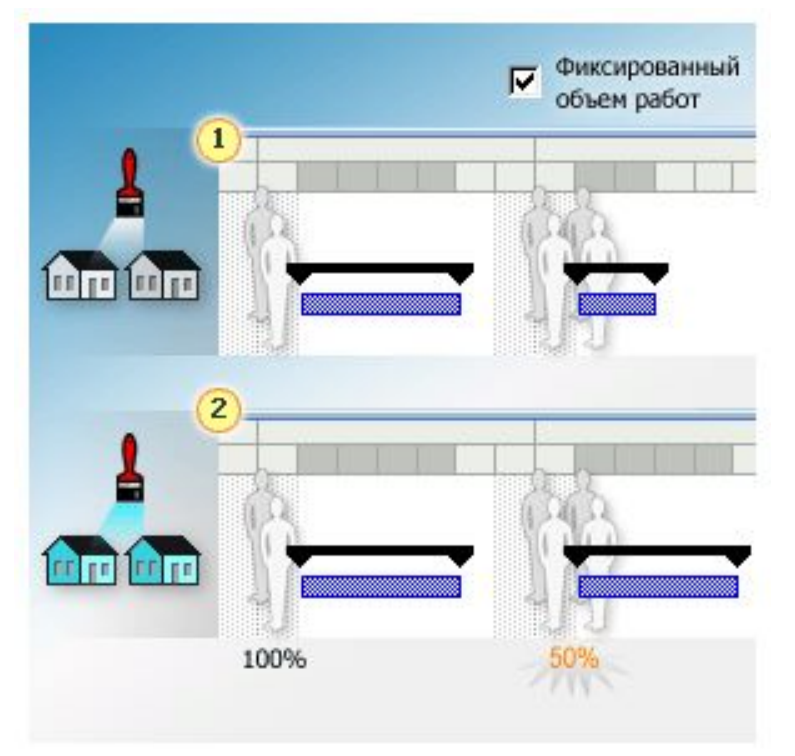

**1 Риксированный объем ресурсов.** Когда выбрано планирование с фиксированным объемом работ, чем больше ресурсов добавляются к задаче, тем короче становится длительность.

**• Риксированная длительность.** Когда выбрано планирование с фиксированным объемом работ, добавление ресурсов к задаче уменьшает время, которым располагает каждый ресурс для работы над данной задачей.

Теперь, когда известно, как работает планирование с фиксированным объемом работ, посмотрим, как следует применять его к задачам, и как оно влияет на расчеты по формуле планирования.

Может показаться,что планирование с фиксированным объемом работ влияет на планирование задач таким же образом, как и тип задачи «Фиксированные трудозатраты», однако, оно действует независимо от типов задач. Оно влияет на то, как формула планирования рассчитывает (или не рассчитывает) значение трудозатрат.

В чем состоит разница?

**Типы задач** определяют, что происходит с двумя другими переменными в формуле планирования. **Планирование с фиксированным объемом работ** определяет, что происходит с длительностью или единицами ресурсов для задачи, когда добавляются или удаляются ресурсы.

Давайте посмотрим, как планирование с фиксированным объемом работ влияет на формулу планирования, когда применяются типы задач.

**Фиксированный объем ресурсов.** Если для данной задачи выбрано планирование с фиксированным объемом работ, в Project происходит корректировка длительности задачи при добавлении или удалении ресурсов. Если есть возможность добавить людские ресурсы, то таким образом можно сократить время выполнения календарного плана.

**Фиксированная длительность.** Если для данной задачи выбрано планирование с фиксированным объемом работ, изменение назначений ресурсов изменяет количество усилий, которые ресурсы затратят на выполнение задачи. Выбирайте данный параметр при планировании проекта, если нужно уменьшить нагрузку на некоторых сотрудников или назначить их на другие задачи на условиях частичной занятости.

**Фиксированные трудозатраты.** Тип задачи «Фиксированные трудозатраты» и планирование с фиксированным объемом работ оставляют значение трудозатрат неизменным, для задачи с фиксированными трудозатратами нельзя отключить параметр фиксированный объем работ.

#### **Почему нужно отключать планирование с фиксированным объемом работ?**

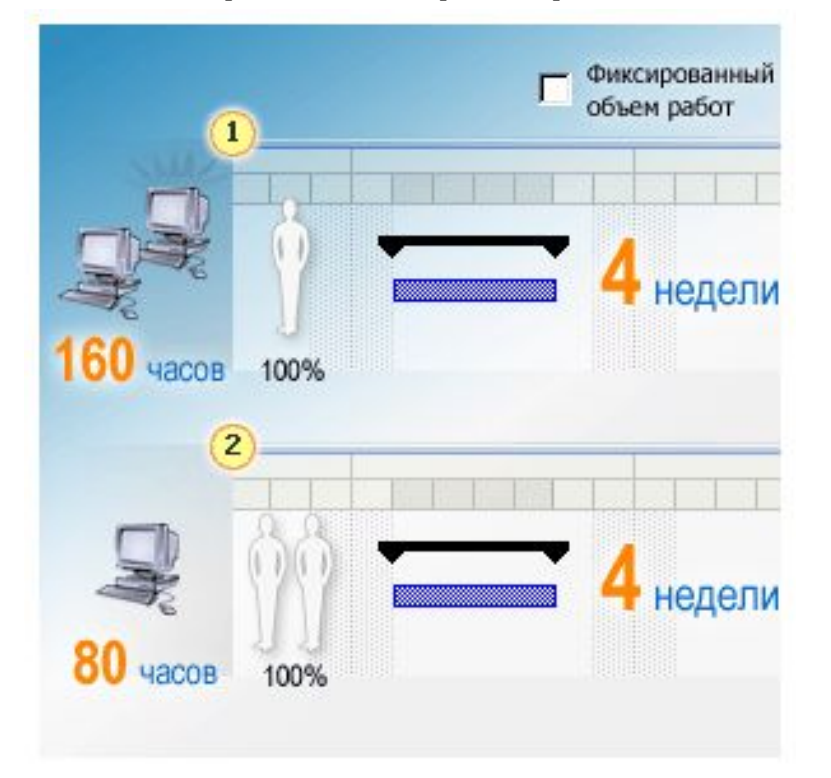

Что происходит в планировании, когда параметр планирование с фиксированным объемом работ отключен.

• На тестирование программного обеспечения отведено 4 недели. Первоначально руководитель проекта назначил на выполнение этой задаче одного человека.

Но руководитель группы тестирования решает, что потребуется два сотрудника, чтобы завершить задачу во время.

• Назначив дополнительный ресурс задаче с длительностью 4 недели, Project пересчитывает необходимые для завершения задачи трудозатраты.

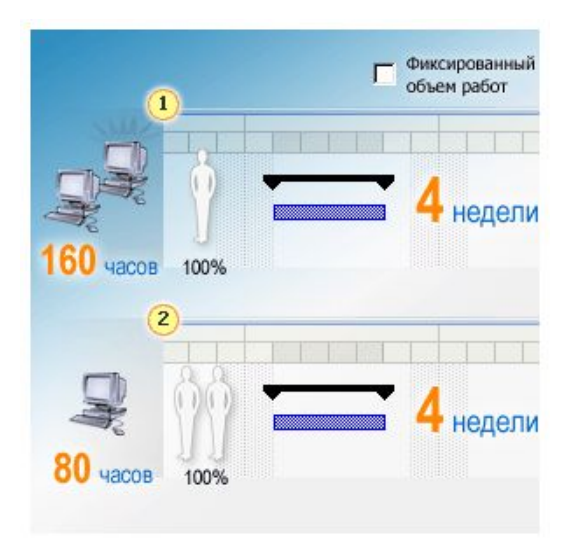

Планирование с фиксированным объемом работ можно применять не ко всем задачам в проекта, оно отключается для каждой задаче отдельно. Ниже приводятся несколько примеров, когда не следует применять планирование с фиксированным объемом работ:

**Сложные задачи.** Проект может включать очень сложную задачу или задачу, для выполнения которой требуются ресурсы с высокой квалификацией. Добавление ресурсов может замедлить работу группы, если для выполнения задачи нужно дополнительно координировать действия или проводить предварительный инструктаж сотрудников.

**Неопределенный объем работ.** Если объем работ для задачи четко не определен, отключение планирования с фиксированным объемом работ позволит назначению ресурсов и длительности влиять на объем работ.

Когда отключено планирование с фиксированным объемом работ, объем работ может меняться.

# **Проверь себя**

Пройдите следующий тест, чтобы проверить, как вы поняли материал. Ваши ответы не будут обнародованы и результаты не будут оцениваться.

#### **Какая часть формулы планирования не меняется, когда к задаче применяется планирование с фиксированным объемом работ?**

- •Единицы ресурсов, назначенных задаче.
- •Длительность, время нужное для завершения задачи.
- •Трудозатраты (измеряемые в единицах времени), которые необходимы для завершения задачи.

Неправильно. Добавление и удаление ресурсов, когда выбрано планирование с фиксированным объемом ресурсов, эффективно оптимизирует календарный план проекта, но единицы ресурсов могут меняться в зависимости от изменений других элементов в формуле планирования. Попробуйте еще раз.

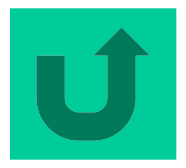

К сожалению, неправильно. Хотя планирование с фиксированным объемом работ применяется для расчета длительности задачи, когда ресурсы добавляются задаче или удаляются из нее.

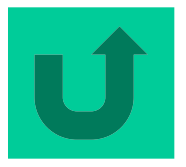

Это правильно! Фиксированный объем работ означает, что объем работ, еще его называют трудозатраты, требуемый для завершения задачи, является основным фактором в этом планировании. Значение трудозатрат в формуле планирования остается постоянным, а в Project заново рассчитываются значения двух других переменных в формуле, когда в задачи проекта вводятся изменения.

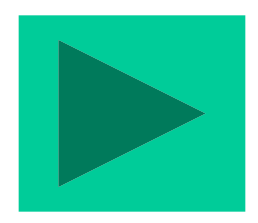

#### **Чтобы планирование с фиксированным объемом работ, установленное в Project по умолчанию, оказывало воздействие на календарный план проекта, нужно:**

- Ввести общий объем трудозатрат, определенный для задачи в календарном плане проекта.
- Добавить ресурсы к задаче или удалить ресурсы из задачи.
- Назначить значение для длительности задачи.

Неправильно. Планирование с фиксированным объемом работ помогает определить длительность задачи и единицы ресурсов, но оно не будет действовать, если ресурсы не добавляются к этой задаче или не удаляются из нее. Ресурсы вносят свой вклад в объем работ.

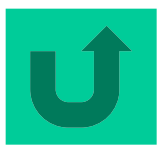

К сожалению, неправильно. Планирование с фиксированным объемом работ означает, что, когда ресурсы назначаются задаче или удаляются из нее, в Project увеличивается или уменьшается длительность задачи. Такое планирование нужно применять, рассчитывая длительности задач.

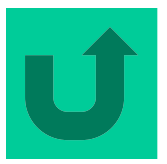

Это правильно! Планирование с фиксированным объемом работ жестко определяет значение трудозатрат и помогает рассчитать длительность задачи, когда ресурсы добавляются к данной задаче или удаляются из нее. Можно также изменить единицы ресурсов, чтобы получить более оптимальную загрузку ресурсов.

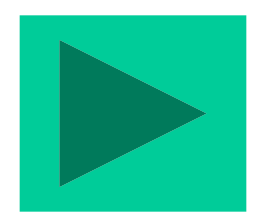

# **END**